*They are universal, concerning the change of geometric shapes of areas of study and boundaries of the contact of heterogeneous mediums. The accurate information about the geometry of the boundaries of areas and boundaries of the contact is given by S-functions, allowing for the first time in the world scientific practice to solve the inverse problems of differential geometry for given areas of any given complex shape. The functions of temperature, determined by conservative structures of solution, are continuous and limited, and have continuously differentiable limited derivatives. The splines and regional structures of solution are more native in approximation theory for boundary value problems than polynomials and general structures of solution*

*Keywords: regional-analytical modeling, S-functions, temperature processes, electrode modules*

*Останнім часом спостерігається активне проникнення систем комп'ютерної алгебри в освітній процес, що дає можливість формування принципово нових технологій навчання. В статті дано опис основних команд пакету GraphTheory системи комп'ютерної алгебри Maple. Розглянуто способи розв'язання деяких типових задач теорії графів в Maple*

o

*Ключові слова: теорія графів, системи комп'ютерної алгебри, Maple, технології навчання, спеціальні графи, властивості графів, атрибути графів*

 $\mathsf{r}$ 

*В последнее время наблюдается активное проникновение систем компьютерной алгебры в образовательный процесс, что дает возможность формирования принципиально новых технологий обучения. Дано описание основных команд пакета GraphTheory системы компьютерной алгебры Maple. Рассмотрены способы решения некоторых типичных задач теории графов в Maple*

*Ключевые слова: теория графов, системы компьютерной алгебры, Maple, технологии обучения, специальные графы, свойства графов, атрибуты графов*

# **1. Вступ**

o

Система комп'ютерної алгебри Maple перший реліз якої випущений у 1981 році канадською фірмою Waterloo Maple, Inc., успішно поєднує символьні маніпуляції, обчислювальну математику, потужну графіку та зручну мову програмування. В силу своєї зручності та універсальності система Maple стала незамінним інструментом наукових досліджень для багатьох вчених, інженерів та студентів. Останнім часом спостерігається активне проникнення систем комп'ютерної алгебри в освітній процес оскільки це дає можливість формування принципово нових технологій навчання [1,2,3]. Практично для кожного розділу математики в Maple розроблено окремий спеціалізований пакет команд. Проте на даний час ці технології, незважаючи на свою ефективність та наочність, в силу різних причин, ще недостатньо поширені в навчальному процесі. Метою даної статті є розгляд основних команд спеціалізованого пакету GraphTheory, який розроблений для УДК 510.6

# **СИСТЕМИ КОМП'ЮТЕРНОЇ АЛГЕБРИ В ТЕОРІЇ ГРАФІВ**

**Л . П . Б е д р а т ю к**

Доктор фізико-математичних наук, завідувач кафедрою\* Контактний тел.: (03822) 4-90-43 Е-mail: leonid.uk@gmail.com

**Г . І . Б е д р а т ю к** Старший викладач\* Контактний тел.: (03822) 4-90-43 Е-mail: bedratyuk@ukr.net \*Кафедра програмної інженерії Хмельницький національний університет вул. Інститутська, 11, м. Хмельницький, Україна, 29016

розв'язання типових задач теорії графів. Для розуміння матеріалу потрібно мати початкові навики роботи в Maple, для чого достатньо ознайомитися з одним із багатьох доступних посібників, наприклад [4], [5]. Також ми вважатимемо, що читач знайомий із основами теорії графів, див. [6],[7]. Матеріали статті можуть бути використані викладачами для розв'язання учбових задач, які зустрічаються в процесі вивчення дисципліни "Дискретна математика".

# **2. Опис пакету GraphTheory**

Дамо короткий опис тієї частини мови програмування системи Maple та тих елементів цієї програми, які необхідні для вирішення типових задач теорії графів.

**2.1 Створення графів.** Пакет **GraphTheory** являє собою набір процедур для створення графів, малювання графів, маніпуляцій з ними і перевірки їхніх

властивостей. Пакет підтримує як орієнтовані та неорієнтовані, зважені та не зважені графи. У цій статті ми опишемо лише команди для роботи з неорієнтованими графами.

Для підключення пакету **GraphTheory** потрібно в робочому рядку Maple після символу запрошення введення команди > набрати командний рядок такого вигляду:

## **> with(GraphTheory):**

Основною командою для створення неорієнтованого графу є команда Graph *<список параметрів>*. У списку параметрів можна вказувати множини вершин графа, множини ребер які задаються парою впорядкованих елементів, матрицю інцидентності та інші параметри.

Напростішим списком параметрів може служити множина елементами якої є пари інцидентних вершин, наприклад

# **>G:=Graph({[1,2],[2,3],[3,1]});**

 $G :=$  Graph 1: a directed unweighted graph with 3 vertices and 3 arc(s)

Якщо граф уже задано, то команди Vertices(G) та Edges(G) видають списки вершин графа та список його ребер відповідно, наприклад для створено вище графа маємо:

**> Vertices(G);**

[1,2,3]

**> Edges(G);**

 $\{[1,2],[2,3],[3,1]\}$ 

Команда Graph(n) створює дискретний граф із n точок без ребер:

**>G:=Graph(4): Vertices(G); Edges(G);**

[1,2,3,4]

{}

Для того, щоб добавити нове ребро в граф служить команда AddEdge, наприклад, команда

### **>AddEdge(G,{1,2}):**

в попередньому графі з'єднує ребром вершини 1 і 2. Для того, щоб видалити ребро із графа використовується команда DeleteEdge з аналогічним синтаксисом.

Задання графа списком спряжених(сусідніх) точок здійснюється командою

**> L := [[2], [1, 3], [2, 4], [3]]:Graph(L):Edges(%); {{1, 2}, {2, 3}, {3, 4}}**

Також параметром команди Graph можна вказати матрицю інцидентності графу, попередньо визначивши її та підключивши пакет для роботи з матрицями linalg:

# **>with(linalg): A:=Matrix([[0,1,0,0],[0,0,1,0], [1,1,1,0],[1,0,0,1]]);**

$$
A := \begin{bmatrix} 0 & 1 & 0 & 0 \\ 0 & 0 & 1 & 0 \\ 1 & 1 & 1 & 0 \\ 1 & 0 & 0 & 1 \end{bmatrix}
$$

Тоді граф та список його ребер задається командою

**>G:=Graph(A):Edges(G); {[1, 2], [2, 3], [3, 1], [3, 2], [3, 3], [4, 1], [4, 4]}**

Команда **AdjacencyMatrix(G)** навпаки, повертає матрицю графа.

Характеристичний многочлен графа, тобто характеристичний многочлен його матриці інцидентності, знаходиться при допомозі команди CharacteristicPolynomial(G,змінна):

## **> CharacteristicPolynomial(G,z);**

**2.2. Зображення графів.** Для зображення графів служить команда DrawGraph(G). Для визначеного вище графа маємо

**> DrawGraph(G);**

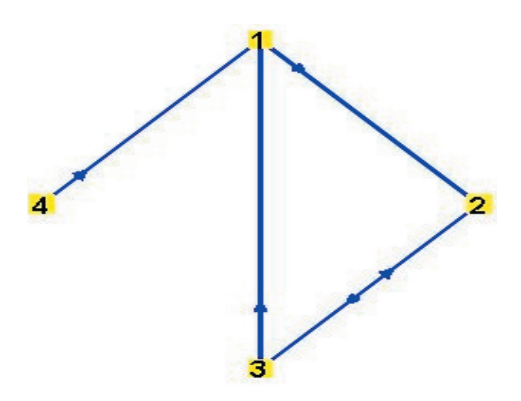

Рис. 1. Граф G={[1, 2], [2, 3], [3, 1], [3, 2], [3, 3], [4, 1],  $[4, 4]$ 

Ця команда дозволяє будувати досить складні графи, які мають до 1000 вершин.

Нижче дано зображення спеціального графа із назвою «Футбольний мяч»:

**> S := SpecialGraphs:-SoccerBallGraph(): :DrawGraph(%);**

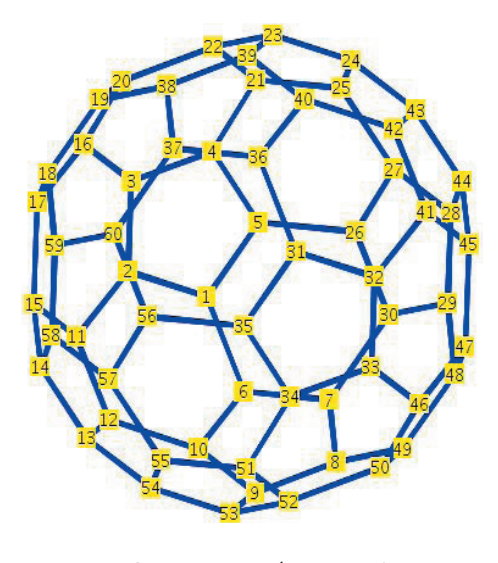

Рис. 2. Граф «Футбольний м'яч»

**2.3. Властивості графів** Пакет дозволяє знаходити основні властивості графів, зокрема такі – перевіряти на зв'язність, планарність, гамільтоновість, регулярність, знаходити компоненти зв'язності. Ми проілюструємо основні команди на конкретному прикладі графа

**> G:=Graph({{1,2},{1,3},{2,3},{3,4},{4,5},{5,6}}): :DrawGraph(%);**

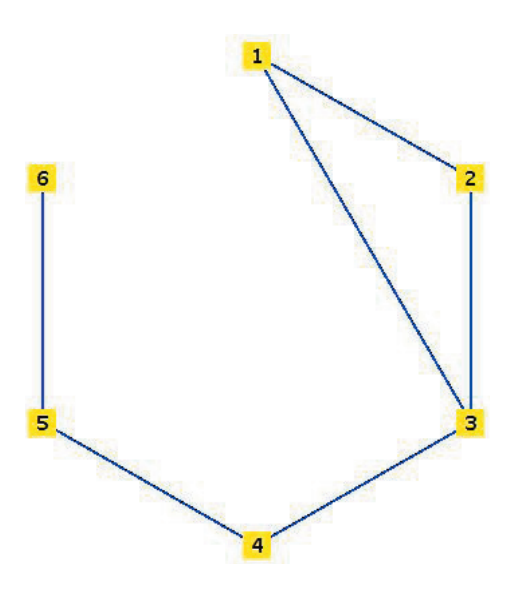

Рис. 3. Граф G={ $\{1,2\},\{1,3\},\{2,3\},\{3,4\},\{4,5\},\{5,6\}\}$ 

Перевіряємо граф на зв'язність і знаходимо компоненти зв'язності:

#### **>IsConnected(G);** *true*

# **>ConnectedComponents(G);**

 $[[1,2,3,4,5,6]]$ 

Перевіряємо граф на двозв'язність і знаходимо компоненти двозв'язності:

**>IsBiconnected(G);**

*false*

**> BiconnectedCompotents(G);**

 $\{[4,5],[3,4],[5,6],[1,2,3]]\}$ 

Знаходимо відстань між вершинами 1 та 6:

**>Distance(G,1,6);** 4

Знаходимо точки артикуляції(зчленування) графа, тобто таких точок, видалення яких збільшує кількість компонент зв'язності графа:

## **>ArticulationPoints(G);**

[3,4,5]

Видалимо тепер точку зчленування 3:

**> H:=DeleteVertex(G,3);**

*an undirected unweighted graph with 5 vertices and 3 edge(s)*

і переконаємося, що граф перестав бути зв'язним: **> IsConnected(H);**

*false*

Виділяємо компоненти зв'язності: **> ConnectedComponents(H);** [[1, 2], [4, 5, 6]]

**2.4. Спеціальні графи.** Використання підпакету **SpecialGraphs** забезпечує роботу із кількома десятками добре відомих графів, зокрема із графами Дезарга, Петерсена, Клебша, Коксетера, Пелі та іншими. Для того щоб працювати із такими графами потрібно викликати підпакет

# **> with(SpecialGraphs):**

А потім задати якийсь із стандартних графів за його фіксованим ім'ям:

**> G := SzekeresSnark();**

*G := an undirected unweighted graph with 50 vertices and 75 edge(s)*

**>DrawGraph(G);**

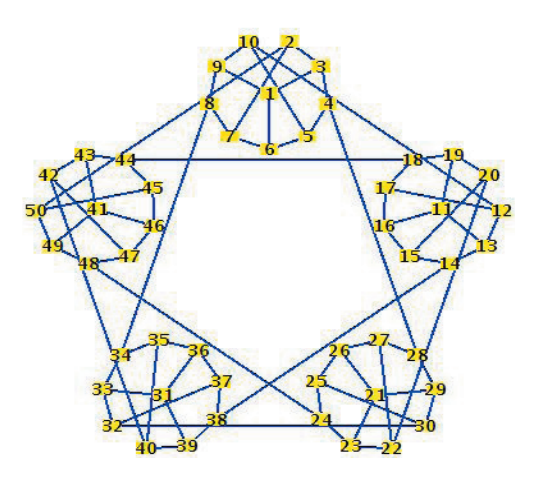

Рис. 4. Граф Шекереса

Перелік та опис всіх типів спеціальних графів міститься в довідковій системі підпакету **SpecialGraphs.**

**2.5. Експорт та імпорт графів.** Команди ExportGraph та ImportGraph дозволяють записувати графи у файл вибраного формату та зчитувати інформацію про графи з файлу. Наступна табл. 1 містить перелік команд пакету **GraphTheory**, які ми не розглянули в статті, але можуть бути корисними при роботі з неорієнтованими графами. В першій колонці подано назву та синтаксис команди Maple, а в другій колонці дано опис функцій цієї команди.

#### **Таблиця 1**

#### Перелік команд пакету пакету GraphTheory

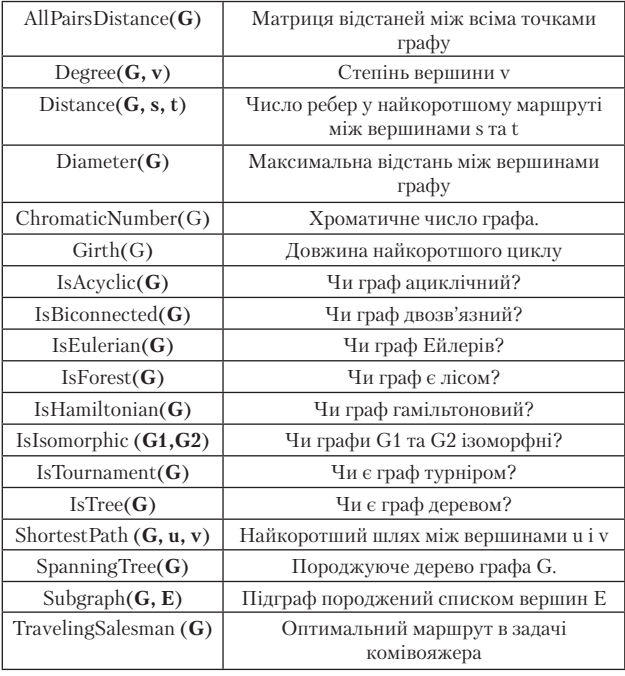

# **3. Висновки**

В статті дано опис команд пакету **GraphTheory** системи комп'ютерної алгебри Maple. Розглянуто способи розв'язання деяких типових задач математичної логіки в Maple. Використовуючи розглянуті команди пакету Maple можна ілюструвати розв'язання задач на заняттях із курсу дискретної математики.

## Література

- 1. Черняк А.А. Синтез классической и компьютерной математики в обучении /A.A.Черняк А.А., Ю.А.Доманова,Т.Н. Ранько// Информатизация образования. –№ 1. –2005. – С. 36-45.
- 2. Samková L, Calculus of one and more variables with Maple/L. Samková // International Journal of Mathematical Education in Science and Technology. – V. 43. –№2. –2012. –P.230-244.
- 3. Adym, E. The use of computers in mathematics education: A paradigm shift from "computer assisted instruction" towards "student rogramming"/E.Adym // The Turkish Online Journal of Educational Technology.- 4(2). –2005. – P.27–34.
- 4. Дьяконов В.П. Maple 9.5/10 в математике, физике и образовании/ В.П.Дьяконов М.: С.Пресс, 2000. 453 с.
- 5. Васильев А. Н. Maple 8. Самоучитель/ А. Н. Васильев, -М.: Диалектика, 2003.- 352 с.
- 6. Уилсон Р. Введение в теорию графов/Р. Уилсон, -М.,:Мир, 1977.-135 с.

# *Abstract*

*Recently we have seen the active penetration of computer algebra systems to the educational process because it allows to form an innovative learning technologies. Almost every branch of mathematics the Maple developed the separate specialized package commands. However, currently these technologies, despite its effectiveness and visibility, for various reasons, are still not common in the classroom. The purpose of this article is to review basic information about the capabilities of computer algebra to solve some common problems of graph theory, and which can be used to solve educational problems. The paper describes the package description commands GraphTheory computer algebra system Maple. The methods of solving some common problems in the theory of graphs in Maple. Using discussed the team package Maple a teacher can illustrate the problem solving in the classroom for the subject of the discrete mathematics*

*Keywords: graph theory, computer algebra systems, Maple, technology training, special graphs, properties of graphs, attributes of graphs*

*Розглядаються результати аналізу статистичних характеристик ехосигналів як основи для вибору напрямку вдосконалення правил добування інформації в системах акустичного зондування атмосфери в зоні мегаполіса*

 $\Gamma$ 

-0

*Ключові слова: акустичне зондування, атмосфера, ехосигналі, поміхи, статистичні характеристики, витяг інформації*

*Рассматриваются результаты анализа статистических характеристик эхосигналов как основы для выбора направления усовершенствования правил извлечения информации в системах акустического зондирования атмосферы в зоне мегаполиса*

*Ключевые слова: акустическое зондирование, атмосфера, эхосигналы, помехи, статистические характеристики, извлечение информации* -0 D-

# **1. Введение**

Акустическое зондирование как метод исследования термодинамических процессов в атмосфере, основано на использовании свойства рассеяния акустических волн турбулентными пульсациями поля температуры и скорости ветра. Системы акустическо-

# УДК 551.501.7

# **СТАТИСТИЧЕСКИЕ ХАРАКТЕРИСТИКИ ЭХОСИГНАЛОВ АКУСТИЧЕСКОГО ЗОНДИРОВАНИЯ В ЗОНЕ МЕГАПОЛИСА**

# **В . И . Л е о н и д о в**

Кандидат технических наук, ведущий научный сотрудник Кафедра биомедицинских электронных приборов и систем Харьковский национальный университет

### радиоэлектроники

пр. Ленина, 14, г. Харьков, Украина, 61166 Контактный тел.: (057) 702-13-64 Е-mail:vlivlv@kture.kharkov.ua

го зондирования реализуют принципы радиолокации, что создает возможность регистрации эхосигналов в виде функций высоты и времени. В результате появляется уникальная возможность исследования параметров состояния атмосферы в слое высотой порядка одного километра в режиме мониторинга, что недоступно для известных стандартных средств наблюде-